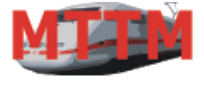

Team München

**X2X-Box Bedienungsanleitung**

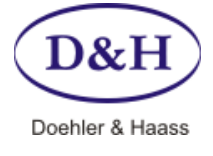

Version 1.01<br>
Datum 30.06.2012 30.06.2012

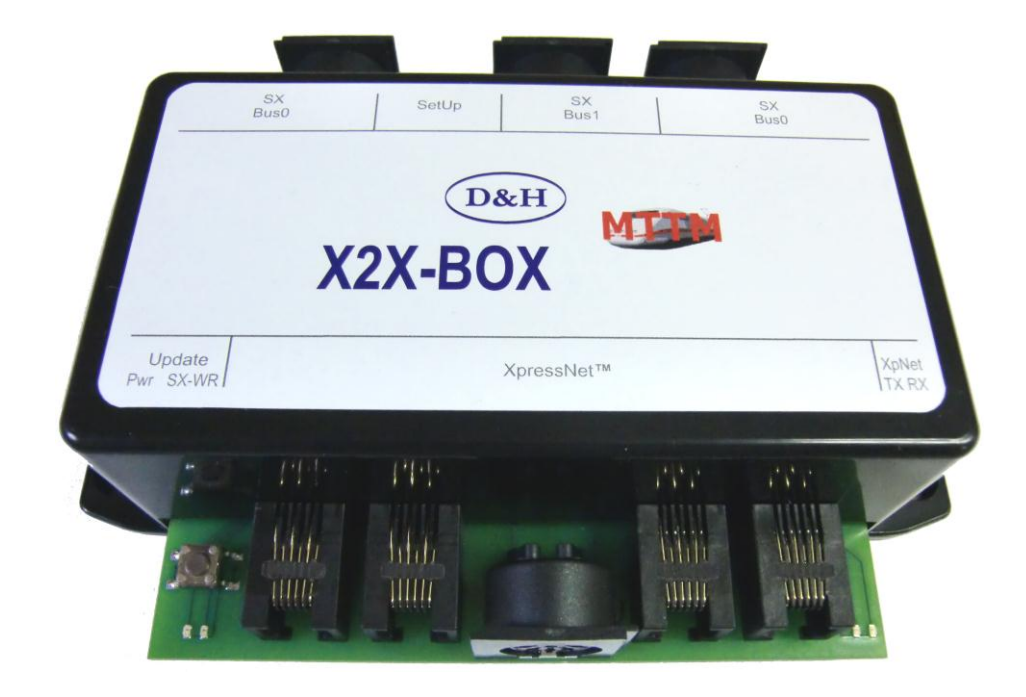

Diese neu entwickelte X2X-Box ermöglicht es, vorhandene Fahr- oder Stellregler wie die Roco Maus, das Roco RouteControl oder den Lenz LH90/LH100 an unsere Future-Central-Control (FCC) anzuschließen. Dazu bietet die X2X-Box auf der einen Seite Anschlüsse für XpressNet™ Geräte und auf der anderen Seite Anschlüsse für zwei SelecTRIX Busse.

Dadurch kann die X2X-Box für folgendes verwendet werden:

- Als Lokfahrregler für Loks mit DCC, SelecTRIX1, SelecTRIX2 und Märklin Motorola Lokdecoder.
- Zum Schalten von Weichen, Signalen, Beleuchtungen usw. am SX-Bus0 oder am SX-Bus1

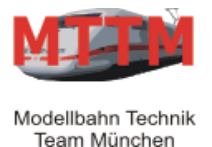

# **X2X-Box Bedienungsanleitung**

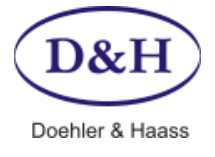

Version 1.01<br>
Datum 30.06.2012 30.06.2012

**Fahren von Loks<br>Fahren von Loks** 

**Fahren von Loks** 

### **Technische Daten:**

#### **Stromversorgung**

Die Stromversorgung der X2X-Box erfolgt über den SelecTRIX-Bus. Der vom SelecTRIX-Bus gelieferte Strom versorgt dann die Geräte am XpressNet™ Bus.

#### **Datenformate**

Die X2X-Box ermöglicht die Ansteuerung folgender Datenformate:

- 
- **SelecTRIX1 Fahren von Loks und Stellen von Weichen usw.**
- **DCC (Digital Command Control)**<br>Märklin Motorla
- 

#### **Anschlüsse**

Vorderseite:

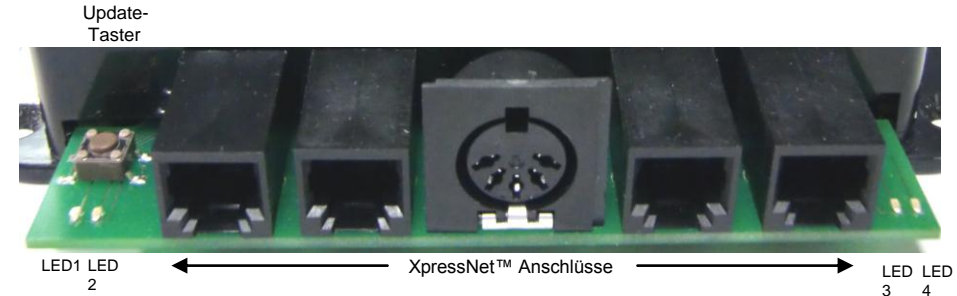

Vier RJ45-Steckbuchsen zum Anschluss von Roco-Geräten

- Eine 5-pol. DIN-Buchse zum Anschluss von Lenz-Geräten
- Vier Status-LED's

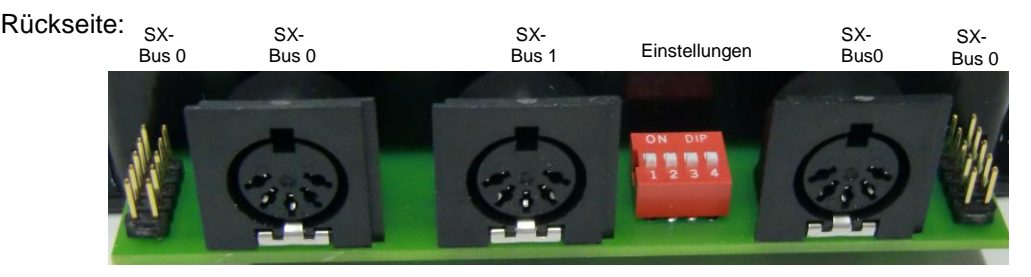

- Vierpoliger DIL-Schalter für diverse Einstellungen
- Zwei 10-polige Stiftleisten für SelecTRIX Bus0
- Zwei 5-polige DIN-Buchsen für den SelecTRIX Bus0
- Eine 5-polige DIN-Buchse für den SelecTRIX Bus1

#### **Anzeigen**

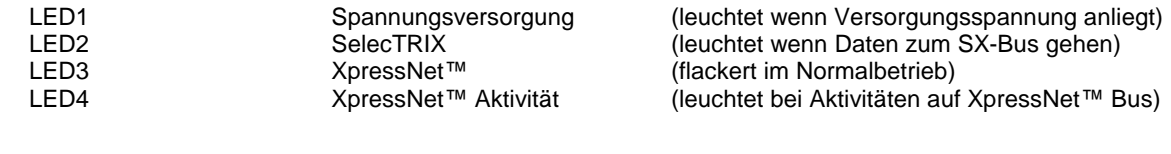

#### **Bedienelemente**

T1 Drucktaster zum Update der X2X-Box über den PC. Dazu muss zuvor das Update-Programm von ST-TRAIN gestartet sein (siehe Seiten 4 und 5).

### **Einstellungen**

X2X-Box Bedienungsanleitung Seite 2

Team München

# **X2X-Box Bedienungsanleitung**

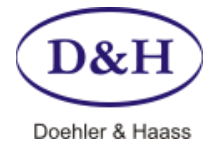

Version 1.01<br>
Datum 30.06.2012 30.06.2012

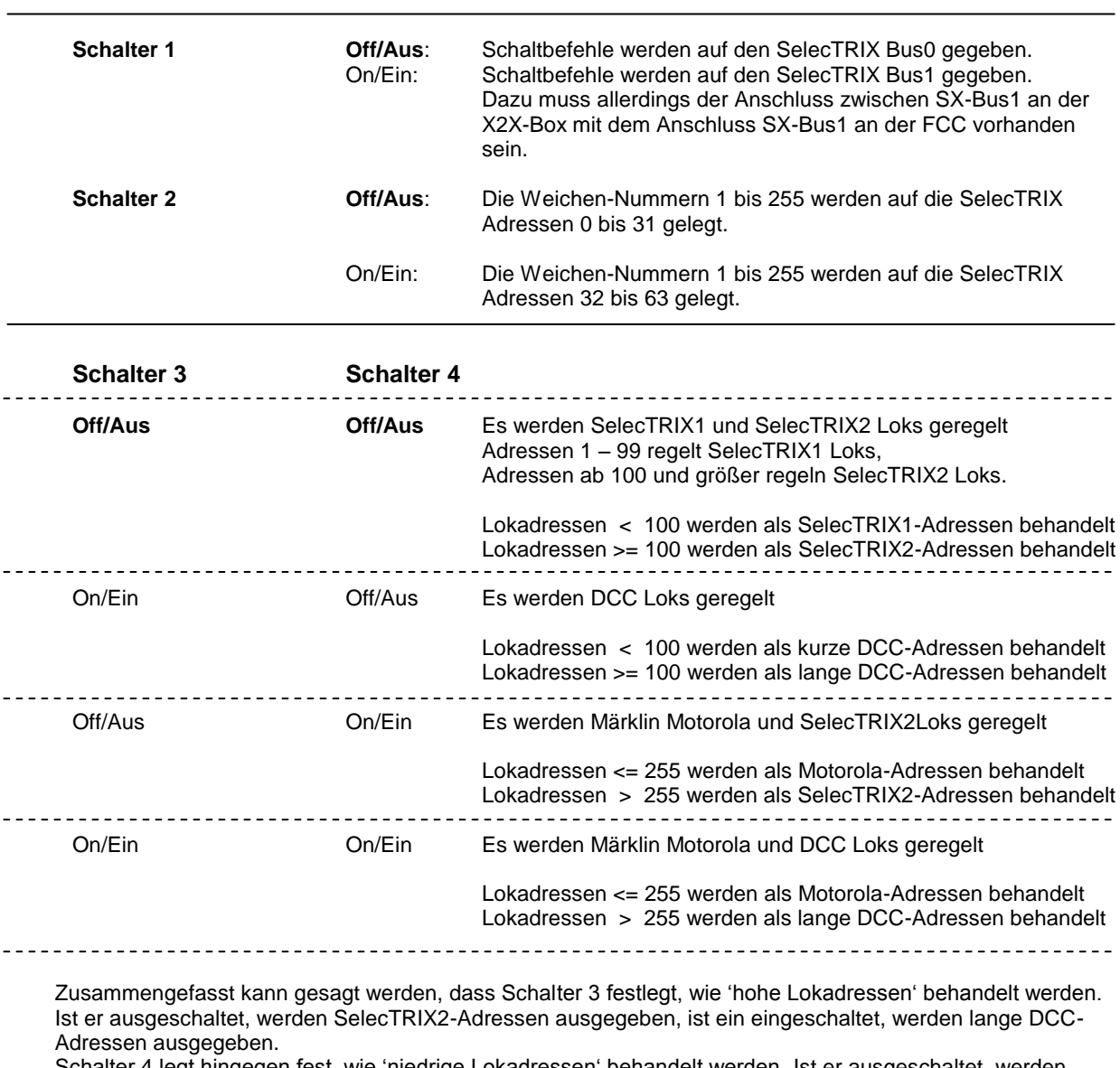

Schalter 4 legt hingegen fest, wie 'niedrige Lokadressen' behandelt werden. Ist er ausgeschaltet, werden entweder SelecTRIX1-Adressen (wenn Schalter 3 aus ist), oder kurze DCC-Adressen (wenn Schalter 3 an ist) ausgegeben. Ist Schalter 4 eingeschaltet, werden Motorola-Adressen ausgegeben.

Im Auslieferungszustand sind alle vier Schalter auf **Off/Aus**.

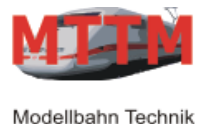

Team München

# **X2X-Box Bedienungsanleitung**

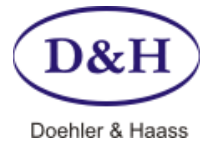

Version 1.01<br>Datum 30.06.2012 30.06.2012

## **X2X-Box Update über PC:**

### Die Update-Funktion für die X2X-Box ist ab ST-TRAIN V407 verfügbar!

- Ein Firmware-Update kann mithilfe der ST-Train-Software und der FCC-Zentraleinheit durchgeführt werden und die X2X-Box immer auf den neuesten Stand gebracht werden.
- Dazu wird die X2X-Box mit der FCC über den SX0-Bus verbunden.
- In ST-TRAIN über den Hauptmenüpunkt

Future-Central-Control und Mobile Station Update

das Geräteupdate aufrufen und auf die Karteikarte <X2X-Box> wechseln.

- Die Firmware entweder
	- o aus dem Internet laden **oder**

o über <**suchen**> die Datei vom Speicherort übernehmen

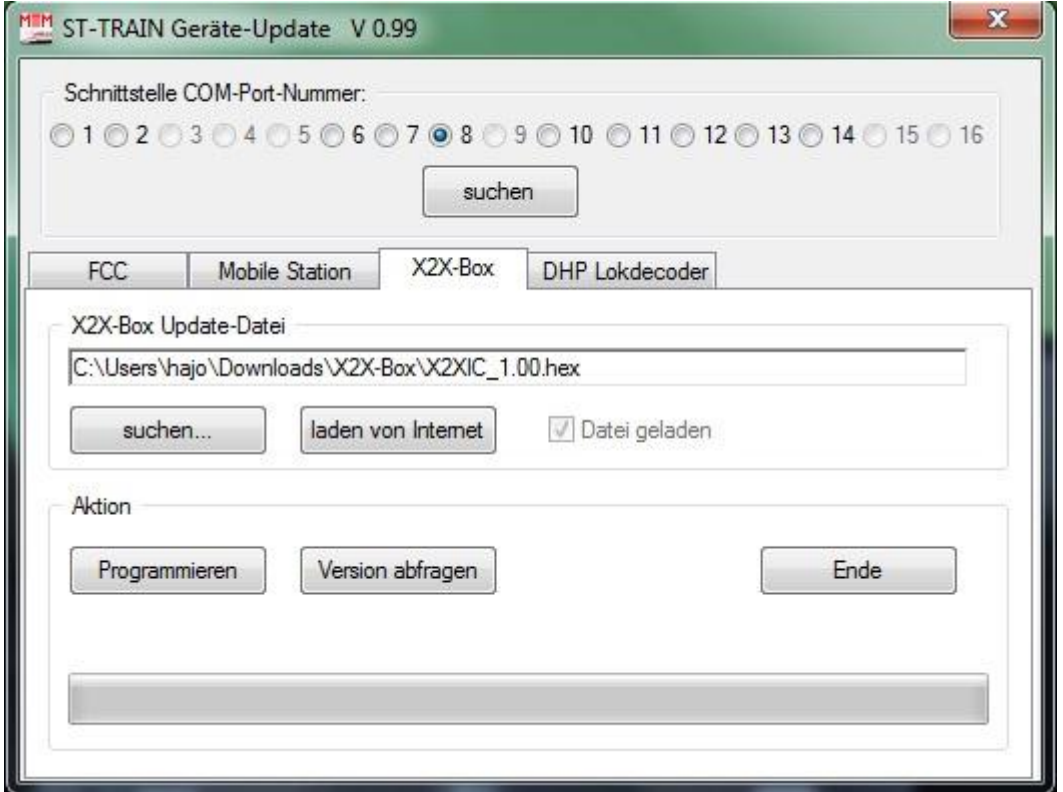

- Über den Button <**Programmieren**> den Programmiervorgang einleiten und im Dialog die Updateanfrage bis zur <**Ja**>-Abfrage durchführen **(<Ja>-Button noch nicht bestätigen!).**
- Jetzt 2 Sekunden lang den **Programmier-Taster der X2X-Box** drücken bis die LED1/LED2 wechselseitig blinken und erst dann den Button <**Ja**> in der Abfragebox anklicken.

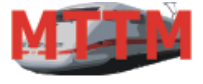

Team München

# **X2X-Box Bedienungsanleitung**

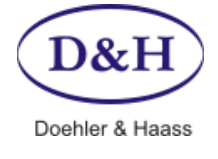

Version 1.01<br>
Datum 30.06.2012 30.06.2012

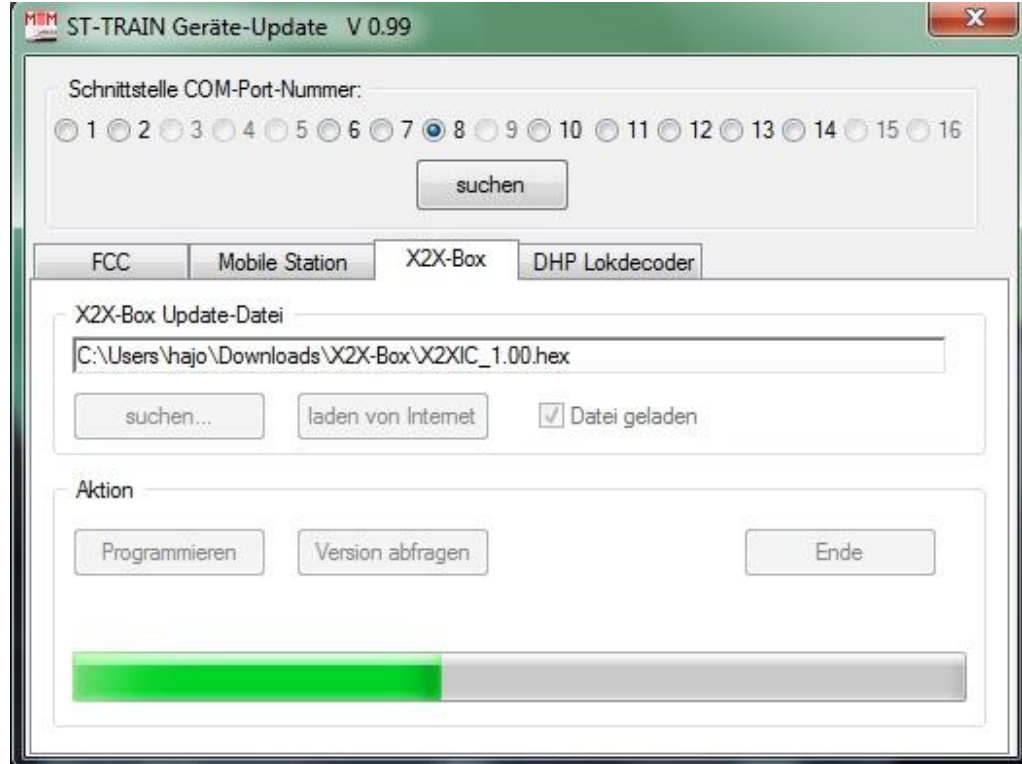

Der Updatevorgang wird gestartet.

Nach dem Updatevorgang wird die X2X-Box automatisch in den Normalbetrieb geschaltet.

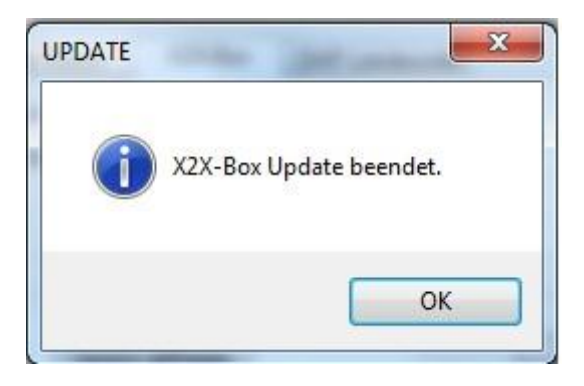

Nun noch mit <OK> bestätigen → Fertig!

### **WICHTIGER HINWEIS:**

- Sollte es Probleme beim Update geben, muss die FCC ausgeschaltet und mit gedrücktem Programmiertaster an der X2X-Box die FCC wieder eingeschalten werden, dabei den Programmiertaster an der X2X-Box weiterhin gedrückt halten. Anschließend in ST-Train erneut die Update-Anfrage starten (bis zur <Ja>-Abfrage) und erst dann den Programmiertaster loslassen, wenn in ST-Train erneut auf <Ja> anklicken.
- Wenn das Update überhaupt nicht möglich ist, muss die X2X-Box an MTTM eingeschickt werden!

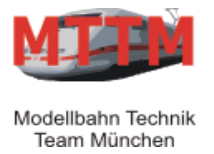

## **X2X-Box Bedienungsanleitung**

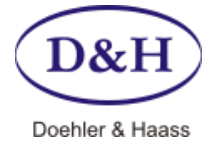

Version 1.01<br>
Datum 30.06.2012 30.06.2012

## **Firmware-Versionsabfrage**

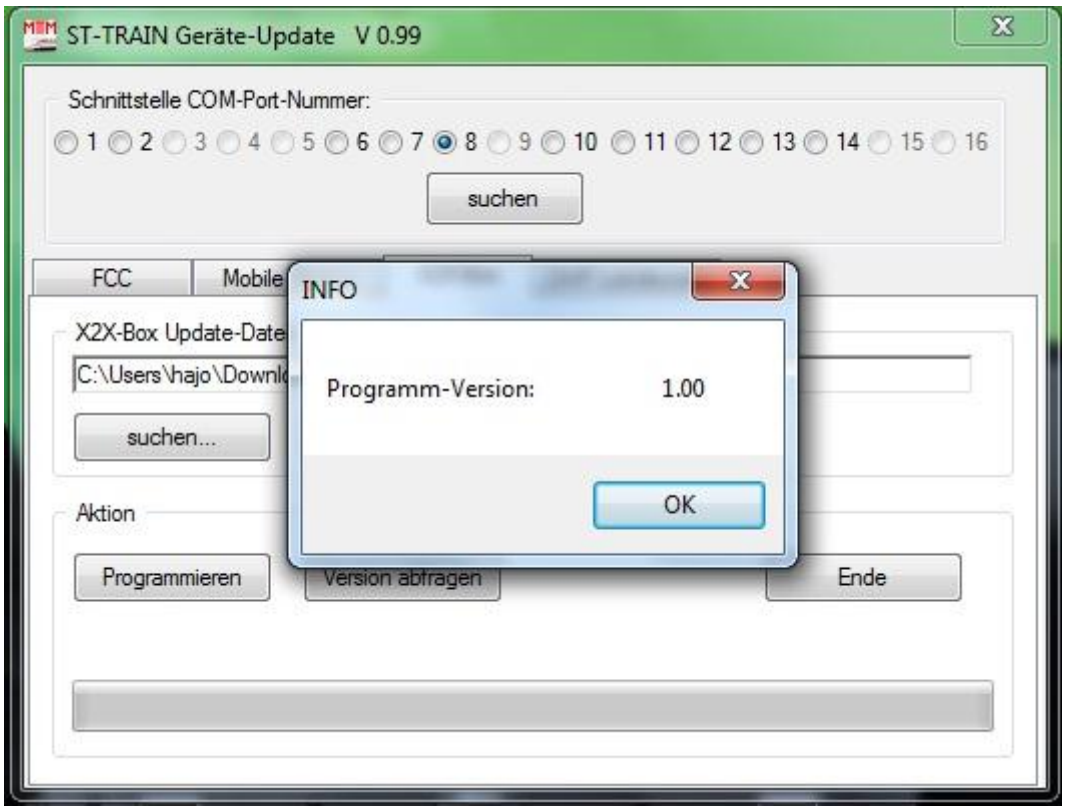

Die Versionsabfrage der X2X-Box wird ebenfalls in ST-TRAIN wie der Updatevorgang aufgerufen, statt <Programmieren> wird jedoch Button <Version abfragen> angeklickt. Darauf wird im Info-Fenster die aktuelle Firmware-Version angezeigt.

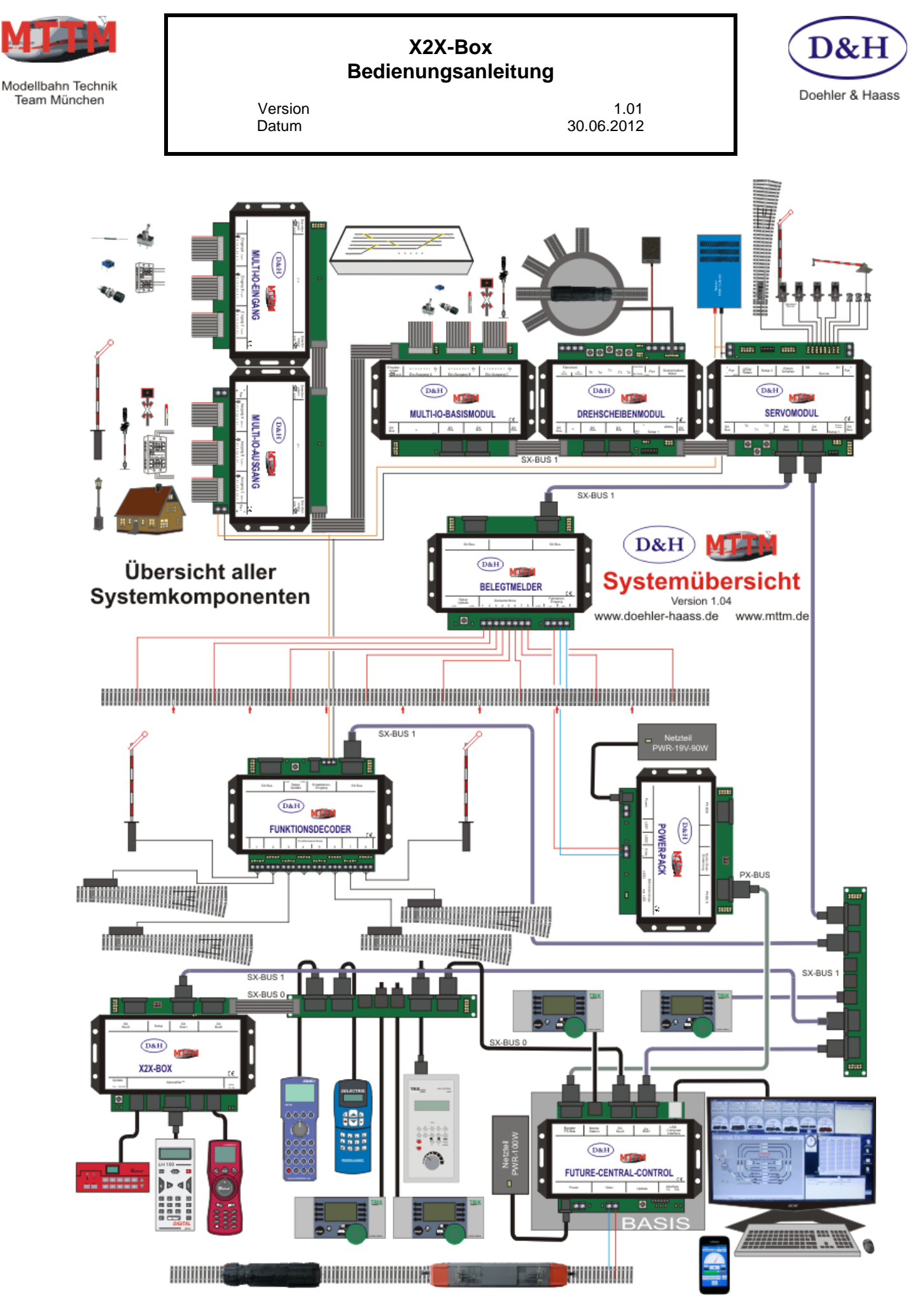

X2X-Box Bedienungsanleitung Seite 7

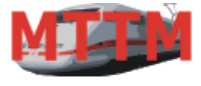

Team München

# **X2X-Box Bedienungsanleitung**

Version 1.01<br>Datum 30.06.2012 30.06.2012

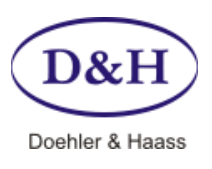

#### **Diese Anleitung für den späteren Gebrauch aufbewahren!**

Für diesen Artikel gewähren wir eine Garantie von 2 Jahren.

SelecTRIX® ist ein eingetragenes Warenzeichen der Firma Gebr. Märklin & Cie. GmbH, D-73033 Göppingen

© 2012 Alle Rechte vorbehalten. Ohne ausdrückliche schriftliche Erlaubnis des Autors darf kein Teil dieser Unterlage für irgendwelche Zwecke verarbeitet, vervielfältigt oder verbreitet werden, unabhängig davon, auf welche Art und Weise oder mit welchen Mitteln, elektronisch oder mechanisch, dies geschieht.

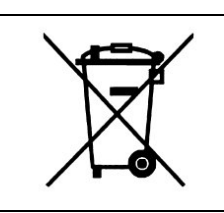

Dieses Produkt darf am Ende seiner Nutzungsdauer nicht über den normalen Hausmüll entsorgt werden. Bitte benutzen Sie die Entsorgungsstelle Ihrer Gemeinde.

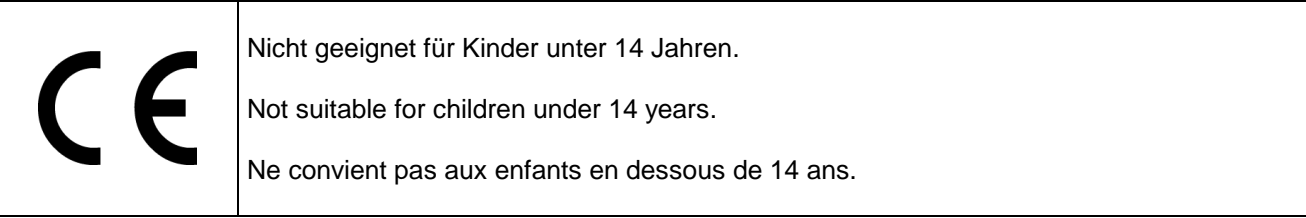

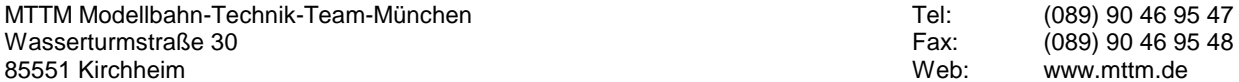

Doehler & Haass GmbH & CoKG Eichelhäherstraße 54 81249 München Web: www.doehler-haass.de

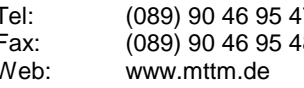